## **To Reserve Timed Entry Tickets on cmom.org**

Go to cmom.org and click on the VISIT button and then on RESERVE TICKETS Next, select the date that you want to visit:

Select a date

When would you like to visit?

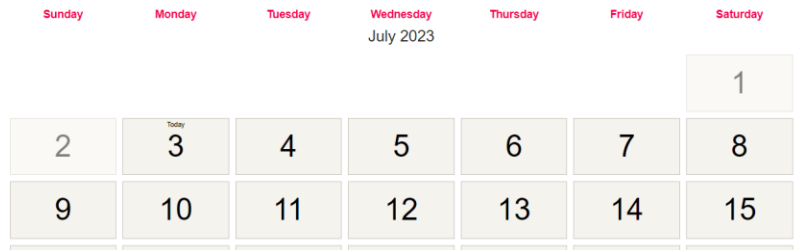

## Then select the option for TIMED ENTRY (MEMBER)

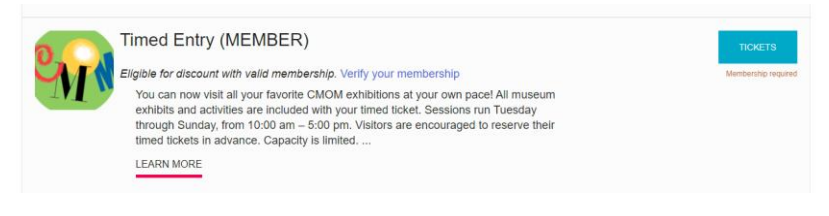

## Then enter the library's membership number (32792) into the field to verify your membership

## Verify your membership

Use the form below to verify your membership

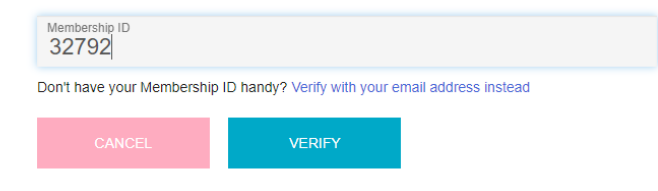

Select the time of day and appropriate number of passes you want and then click on PLACE ORDER

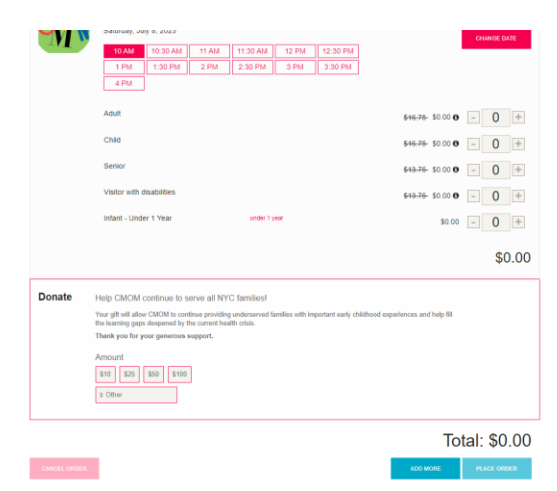

You will receive a timed ticket for entry that you can print out or display on your mobile device.

When visiting the museum, bring your 1) library pass, 2) timed ticket and your 3) library card.